## **Inhaltsverzeichnis**

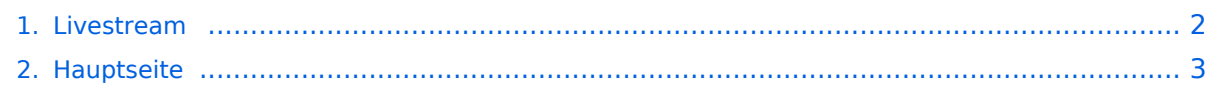

## <span id="page-1-0"></span>**Livestream**

Das Inhaltsformat pdf wird vom Inhaltsmodell Wikitext nicht unterstützt.

Zurück zur Seite [Hauptseite.](#page-2-0)

## <span id="page-2-0"></span>**Quelltext der Seite Hauptseite**

Sie sind nicht berechtigt, die Seite zu bearbeiten. Gründe:

- Die Aktion, welche Sie beantragt haben, ist auf Benutzer beschränkt, welche einer der Gruppen ["Administratoren](https://wiki.oevsv.at/w/index.php?title=Project:Administratoren&action=view), [Sichter,](https://wiki.oevsv.at/w/index.php?title=Project:Sichter&action=view) [Prüfer"](https://wiki.oevsv.at/w/index.php?title=Project:Pr%C3%BCfer&action=view) angehören.
- Die Aktion, welche Sie beantragt haben, ist auf Benutzer beschränkt, welche der Gruppe "editor" angehören.
- Diese Seite wurde geschützt, um Bearbeitungen sowie andere Aktionen zu verhindern.

Sie können den Quelltext dieser Seite betrachten und kopieren.

[[Kategorie:Digitaler Backbone]] == Livestreamübertragung über Icecast Relay == \*Um Livestreams im Hamnet zu verbreiten sollten an allen Hamnet Knoten ICECAST Relays betrieben werden. \*Im einfachsten Fall geht das sogar mit einem Raspberry Pi o.ä. Board. \*Ist ICECAST einmal installiert, können nach folgendem XML Beispiel die Rundsprüche konfiguriert werden (es können noch weitere Livestreams konfiguriert werden). \*Die Besonderheit der Stream wird nur nach Anforderung (on Demand) mindestens eines Clients gesendet, und belegt von der Quelle bis zum Icecastrelay nur einen Stream. [[Datei:ICECAST.JPG]] ICECAST Konfigurationsfile z.B./etc/icecast2/icecast.xml <icecast> <admin>oe5pon@oe5xol.ampr.at</admin> <hostname>web.oe5xol.ampr.at</hostname> <location>Austria</location> <limits> <clients>20</clients> <sources>10</sources> </limits> <authentication> <source-password>...</source-password> <relaypassword>...</relay-password> <admin-user>...</admin-user> <admin-password>...</admin-password> < /authentication> <br/> <br/>chasedir>/etc/icecast2</basedir> <paths> <logdir>/etc/icecast2</logdir> <webroot>/etc /icecast2/web</webroot> <adminroot>/etc/icecast2/admin</adminroot> <alias source="/" dest="/status.xsl"/> < /paths> <listen-socket> <port>8002</port> <shoutcast-mount>/hamnet-oe1-bulletin</shoutcast-mount> </listensocket> <listen-socket> <port>8042</port> <shoutcast-mount>/hamnet-oe-bulletin</shoutcast-mount> </listensocket> <mount> <mount-name>/hamnet-oe1-bulletin</mount-name> </mount> <mount> <mount-name> /hamnet-oe-bulletin</mount-name> </mount> <logging> <accesslog>access.log</accesslog> <errorlog>error. log</errorlog> <loglevel>3</loglevel> </logging> <relay> <local-mount>/hamnet-oe-bulletin</local-mount> <ondemand>1</on-demand> <server>live.datamatix.at</server> <port>8040</port> <mount>/</mount> </relay> <relay> <local-mount>/hamnet-oe1-bulletin</local-mount> <on-demand>1</on-demand> <server>www.oe1 oevsv.at</server> <port>8000</port> <mount>/oe1-bulletin</mount> </relay> </icecast> Passwörter wurden im Beispiel durch ... ersetzt! Nach Änderungen \*sudo service icecast2 restart ausführen

Die folgende Vorlage wird auf dieser Seite verwendet:

[Vorlage:Box Note](https://wiki.oevsv.at/wiki/Vorlage:Box_Note) [\(Quelltext anzeigen\)](https://wiki.oevsv.at/w/index.php?title=Vorlage:Box_Note&action=edit) (schreibgeschützt)

Zurück zur Seite [Hauptseite.](#page-2-0)